# **ZEORD MicroStrain**<sup>®</sup> **SENSING SYSTEMS Technical Note**

# **Outputting NMEA Packets to GPS Ready Software**

# **Overview**

The LORD MicroStrain<sup>®</sup> 3DM-GX3<sup>®</sup>-35 Miniature Attitude Heading Reference System (AHRS) with GPS and the **3DM-GX3<sup>®</sup>-45** Miniature GPS-Aided Inertial Navigation System (GPS/INS) among many other features, allow the user to operate the GX3 in *GPS Direct Mode*. The GX3 contains an on-board [u-blox](http://www.u-blox.com/)  [GPS receiver,](http://www.u-blox.com/) and when in GPS Direct Mode, the GX3 can be manipulated directly with the software developed for the on-board GPS chip by its manufacturer. This functionality allows the user to configure the GX3 to continuously output [NMEA 'sentences'](http://en.wikipedia.org/wiki/NMEA_0183), containing GPS position data, via the serial port to a host computer.

Many mapping, tracking and navigation softwares allow the user to connect a GPS (Global Positioning System) device to the host computer's serial or USB port, and map their progress in real time. An example is [SeaClear II,](http://www.sping.com/seaclear/) a nautical navigation software.

If we couple these two technologies together, we are able to drive the mapping software with the GX3 GPS. This technical note lays out a step-by-step approach to this integration, uses the -35 with an RS-232 interface and SeaClear II, and assumes the user is already familiar with the GX3. **N.B.** The approach is certainly not hard and fast; it can and will vary depending on the user's environment and requirements.

### **Step 1**

- Connect the -35 to your host PC, either by the USB or RS-232 interface cable; we are using RS-232 in our example.
- Establish communication with the -35 using the [MIP Monitor](http://updates.microstrain.com/8200-0019 %28SOFTWARE%2C 3DM-GX3%29.zip) software.
- Note the COM port to which the -35 is connected; in our example the -35 is on COM 1.
- Insure that the -35 is set to 115,200 baud rate and that it is not sampling.
- Now click Advanced.
- Click Communication Mode.
- Click GPS Direct and a message box opens.
- Click OK to confirm the switch to GPS Direct Mode and the message box disappears.
- The -35 is now in GPS Direct Mode.
- Close the software.
	- Keep the -35 connected and powered through all the rest of these steps.

# **Step 2**

- Go to:<http://www.u-blox.com/en/evaluation-tools-a-software/u-center/u-center.html>
- Download and install the u-center version 7.02 software.

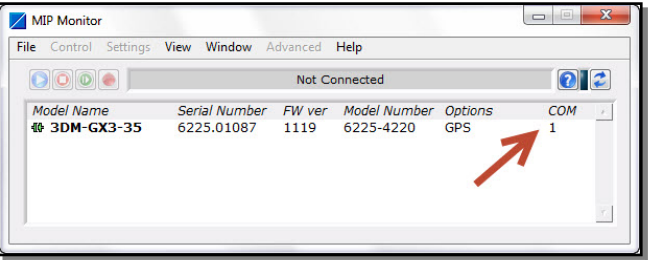

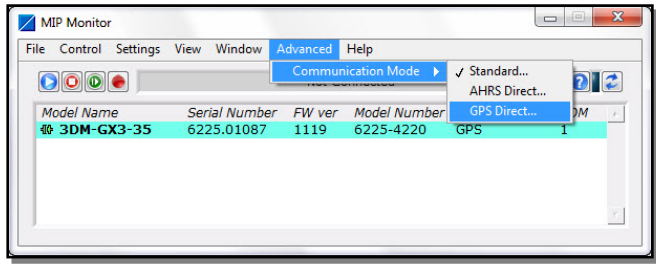

# **Step 3**

- Launch u-center and the main screen will appear.
- Click Receiver.
- Click Port.
- Click COM1.
- Click Receiver.
- Click Baudrate.
- Click 115200.
- Longitude, Latitude, etc. should begin changing several times a second in the Data View (View>Docking Windows), satellites will be appearing in the Satellite Position View, the green cursor should be located where you are on the World Position View, etc.

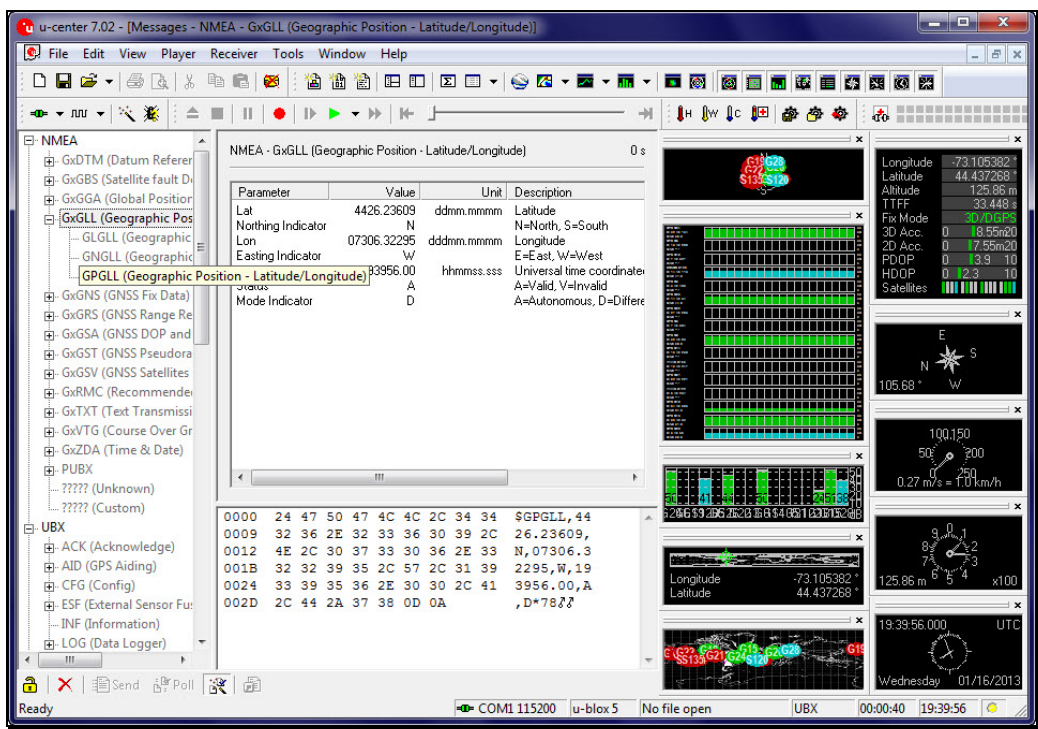

### **Step 4**

- Click View.
- Click Message View and the Message View window will open.
- Double-click on NMEA in the tree and the NMEA 0183 window will appear.
- Click the '+' sign to the left of the NMEA in the tree and the NMEA tree opens.
- Double-click the GxGLL(Geographic Position latitude/longitude) line and its window appears.
- This double-click also commands the -35 to send out NMEA 0183 Lat and Long packets.
- Close u-center.

# **Step 5**

- Launch SeaClear II.
- Click Tools.
- Click Properties and SeaClear Setup window appears.
- Click Comm tab.
- Set PC Port to Com1 for Tx/Rx1.
- Set BPS to 115200
- Click Save....
- et VOILA!
- You will see the purple cursor hovering over your 'ship' wherever you are in the world!

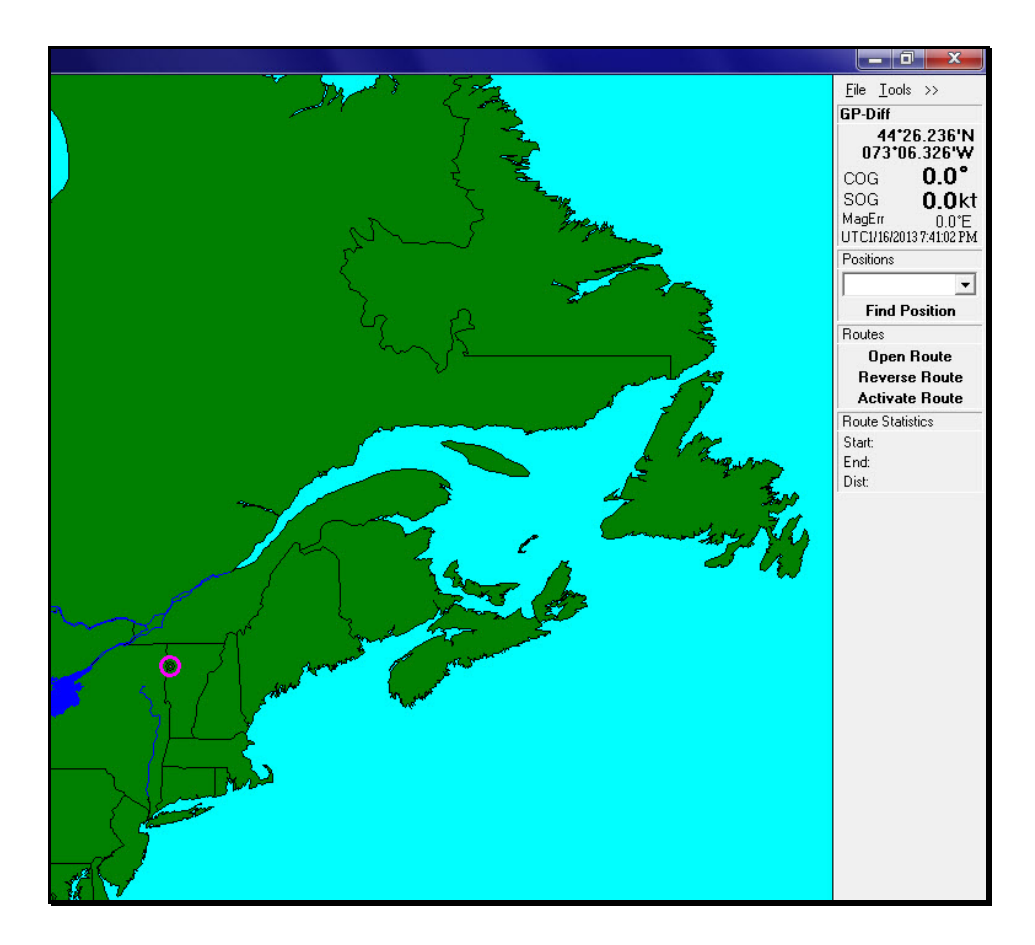

# **Support**

LORD MicroStrain<sup>®</sup> support engineers are always available to expand on this subject and support you in any way we can.

Copyright © 2013 LORD Corporation

**LORD Corporation**  MicroStrain<sup>®</sup> Sensing Systems 459 Hurricane Lane, Unit 102 ph: 800-449-3878 8401-0013 rev 000<br>
8401-0013 rev 000<br>
Copyright © 2013 LORD Corporation<br>
2013 Copyright © 2013 LORD Corporation<br>
2013 Copyright © 2013 LORD Corporation

MicroStrain® , 3DM-GX3® , and Little Sensors, Big Ideas® are trademarks of LORD Corporation.